### **SP2023 Week 03 • 2023-02-09 PWN III: ROP**

Sam

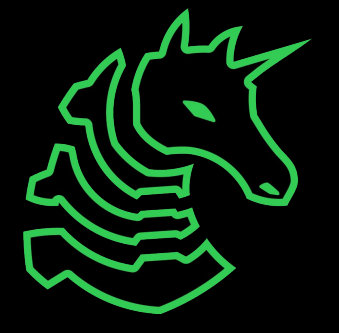

### **Announcements**

- TracerFire!
	- Cyber defense competition run by Sandia
	- Food and prizes
	- [Sign up here](https://forms.illinois.edu/sec/1224195251) (link on Discord), spots limited, registration ends on the 15th!
- Come to SAIL!
	- If you want to present, [apply here](https://forms.gle/1zFEqS454ETiJrao7) by midnight on the 17th
	- Free shirt and food for presenters, teach with up to 5 people on April 8th!
- PLAY IN LACTF!!!!
	- THIS FRIDAY STARTING 10PM, ROOM TBD (check Discord)
	- FREE PIZZA
	- BEGINNER FRIENDLY

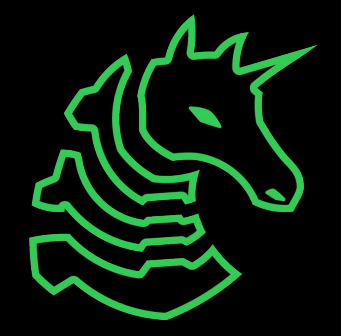

### **ctf.sigpwny.com**

## **sigpwny{ret\_ret\_ret\_ret\_ret}**

WELCOME TO YOUR FINAL EXAM. THE EXAM IS NOW OVER. I'M AFRAID ALL OF YOU FAILED. YOUR GRADES HAVE BEEN STORED ON OUR DEPARTMENT SERVER AND WILL BE SUBMITTED TOMORROW. CLASS DISMISSED.

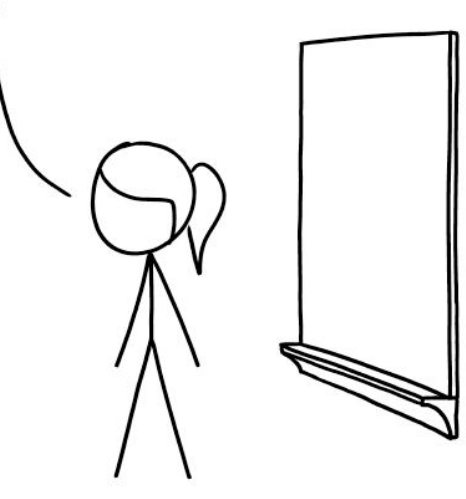

CYBERSECURITY FINAL EXAMS

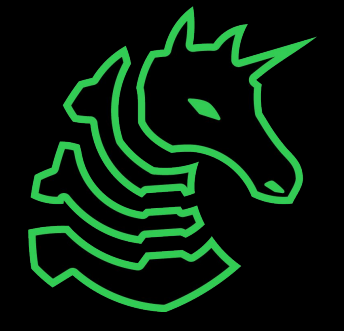

### **PWN Review**

### int main() { char buf[32]; gets(buf); }

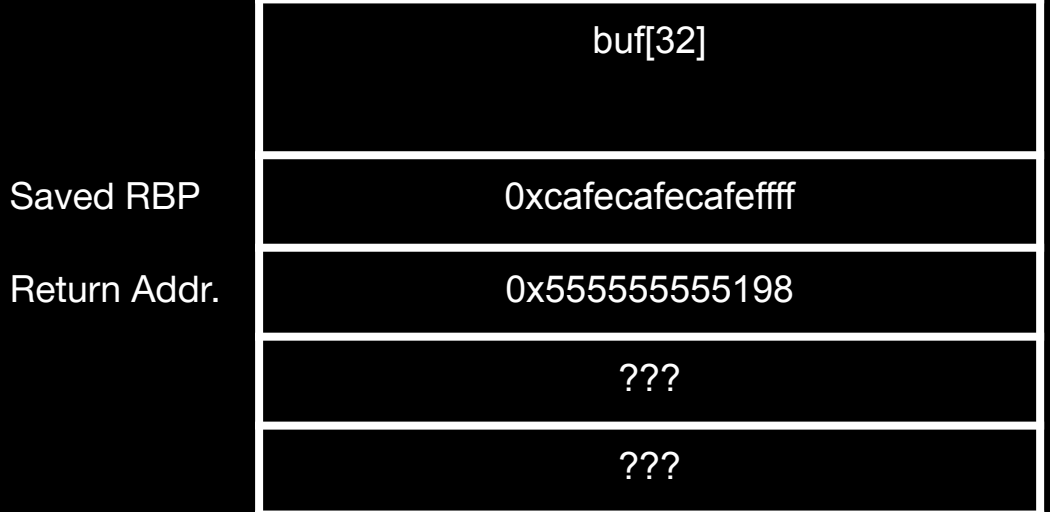

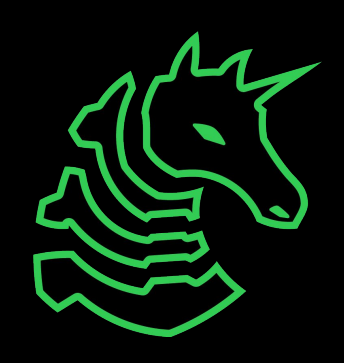

### **PWN Review**

### int main() { char buf[32]; gets(buf); }

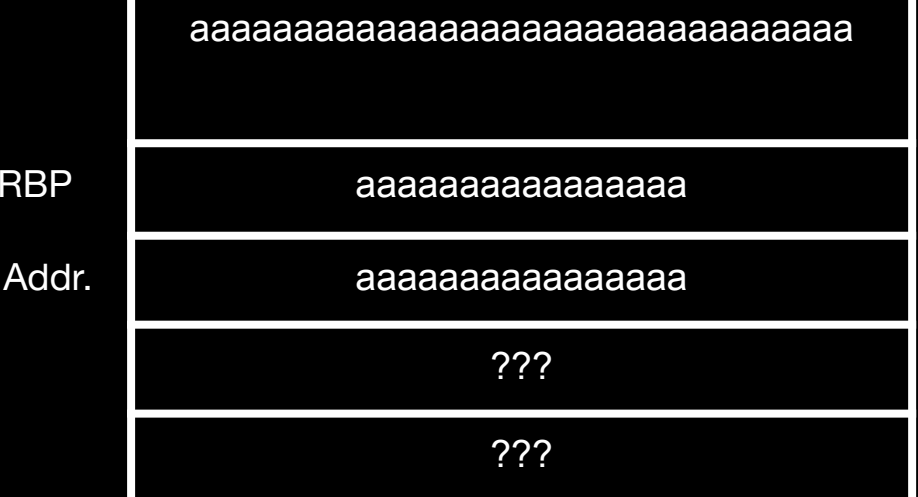

Saved

Return

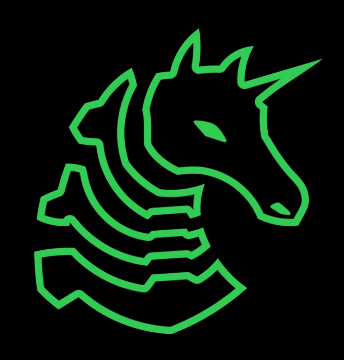

### **PWN Review**

#### \x31\xc0\x50\x68\x2f\x2f\x73\x68\x68 \x2f\x62\x69\x6e\x89\xe3\x50\x53 \x89\xe1\xb0\x0b\xcd\x80 0x4141414141414141 0xcafebabecafeffff ??? ??? Saved RBP Address of buf[32] aaaaaaaaaaaaaaaaaaaaaaaaaaaaaaaa 0x4141414141414141 0x405968 ??? ??? Saved RBP Address of a win function in the program buf<sup>[32]</sup> Shellcode

"ret2win" "ret2shellcode"

int main()  $\{ \}$  char buf[32]; gets(buf);

}

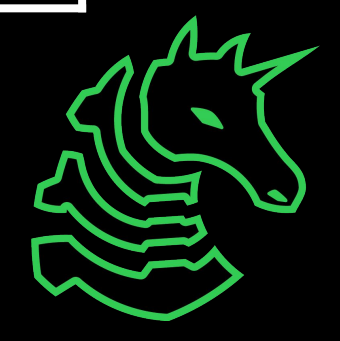

## **Mitigating Basic PWN**

- Stack canary
	- Set of random\* bytes put on the stack, checked before returning to see if modified, crashes if different
- Non-executable Stack
	- Memory layout of program also assigns permission to each allocation
	- Stack is Read/Write
	- Heap is Read/Write
	- Code is Read/Execute
- W^X: Any Memory region is execute xor writable

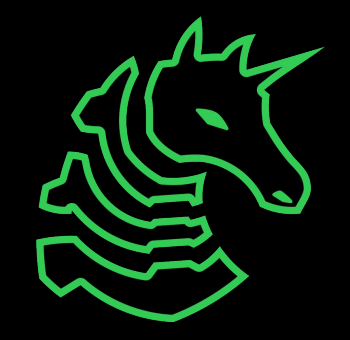

### **Introducing ROP**

- Execute tiny bits of code (gadgets) to achieve the same effect as shellcode. These already exist in the binary, instead of user input.
- Bypasses NX (non executable) memory permissions
- Find and return to gadgets and organize them into a program

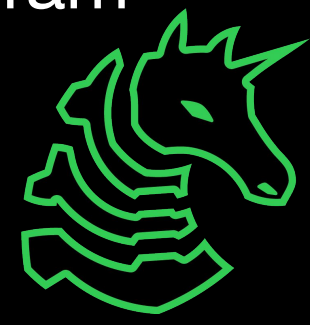

### **ROP High Level**

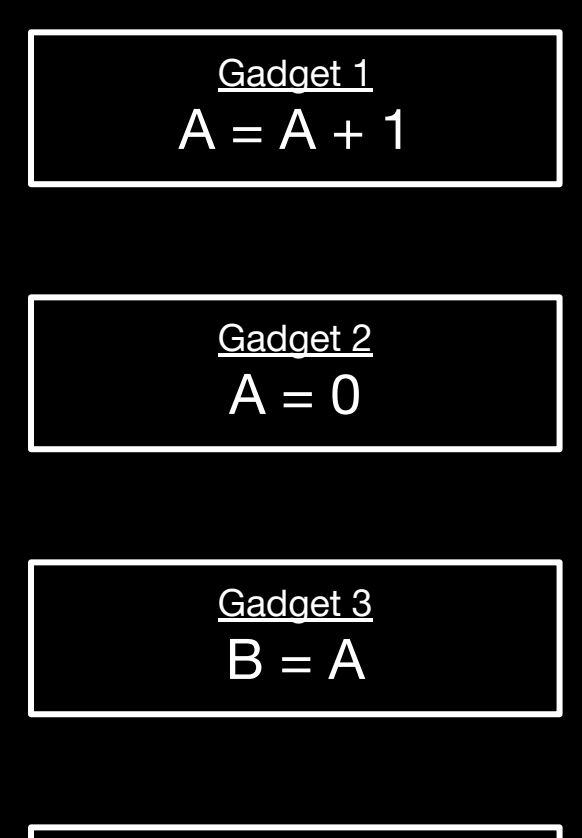

Gadget 4  $C = B$ 

Execute a series of gadgets to achieve:

 $B = 3$ 

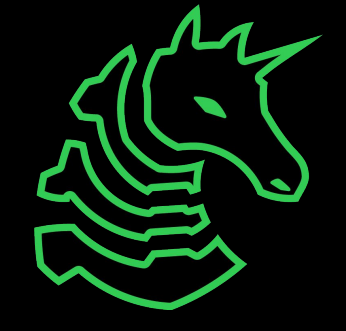

### **ROP High Level**

$$
A = A + 1
$$

$$
\frac{\text{Gadget 2}}{A = 0}
$$

Gadget 3  $B = A$ 

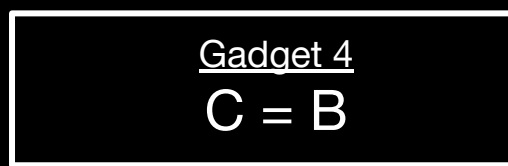

### $B = 3$

- Gadget 2
- Gadget 1
- Gadget 1
- Gadget 1
- Gadget 3

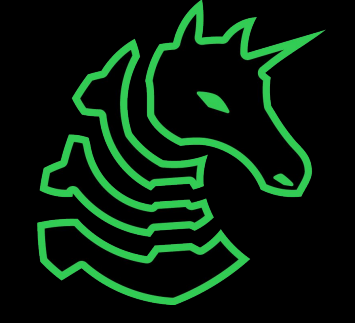

## **ROP - Slightly Less High Level**

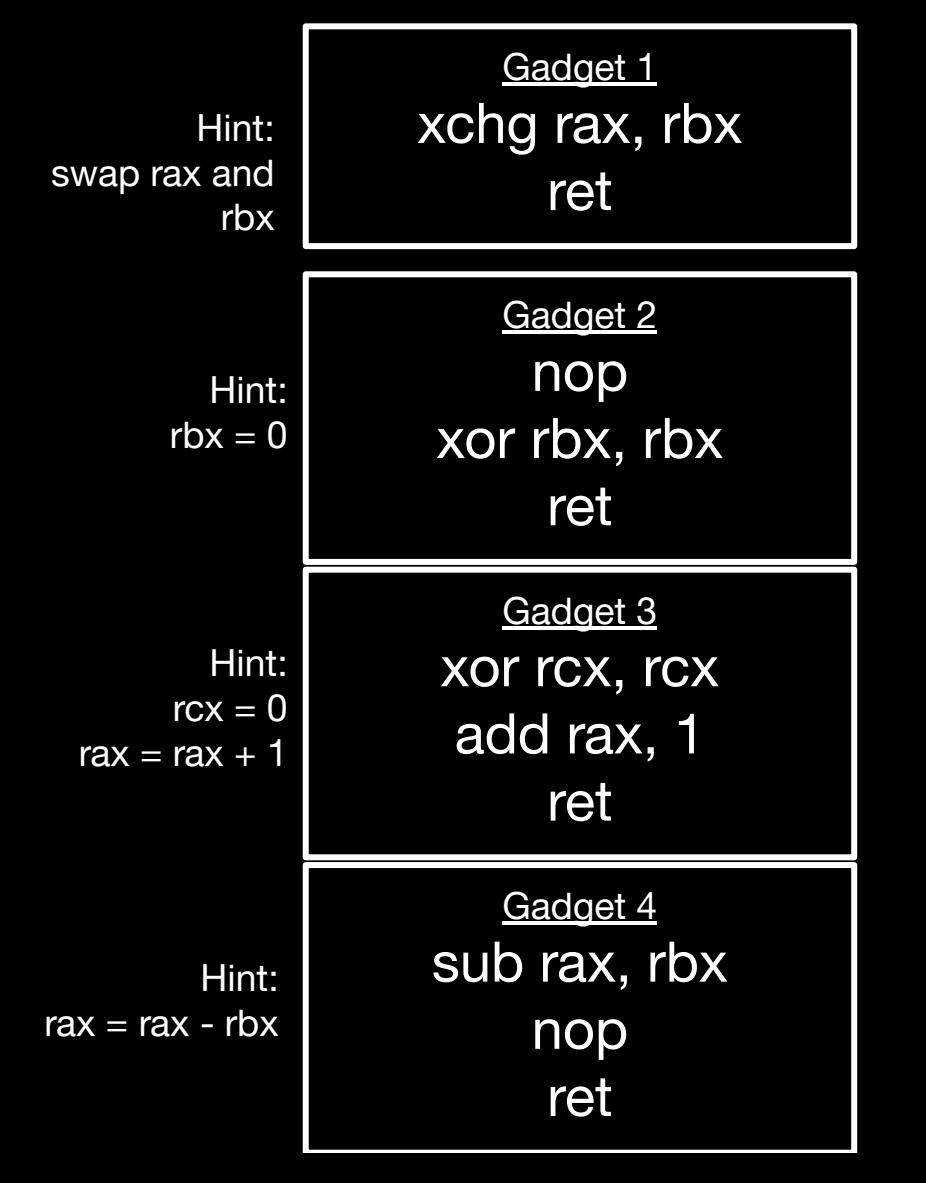

Using a sequence of gadgets, can we achieve:

> $r$ b $x = 3$ (ignore the ret for now!)

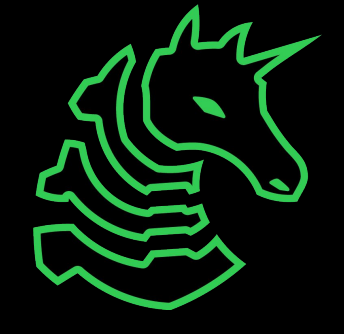

## **ROP - Slightly Less High Level**

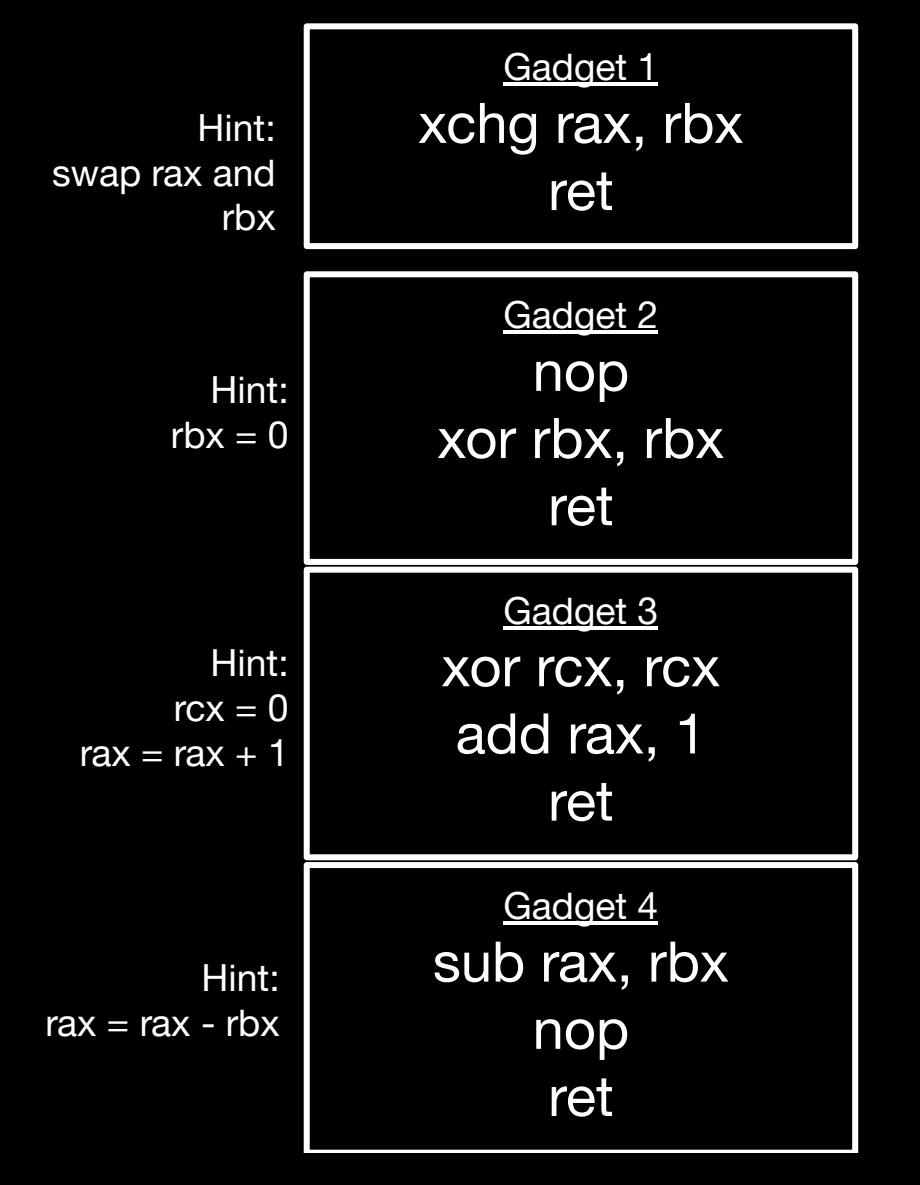

Using a sequence of gadgets, can we achieve:

rbx = 3

### (ignore the ret for now!)

Gadget 2 (set rbx to 0)

Gadget 1 (set rax  $=$  rbx)

Gadget  $3$  (rax = 1)

Gadget  $3$  (rax =  $2$ )

Gadget  $3$  (rax =  $3$ )

Gadget 1 (set rbx =  $\text{rax}$ )

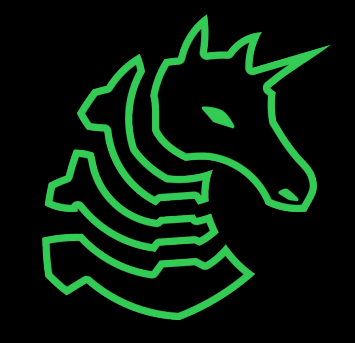

### **ROP - Strategy**

- 1. Find gadgets in the program
	- a. Need gadgets that set registers to setup the execve() syscall
	- b. Need gadgets to call syscall
- 2. Order gadgets into a program that sets up registers and calls execve("/bin/sh", NULL, NULL) or similar shell popping function (e.g. system())
- 3. Execute!

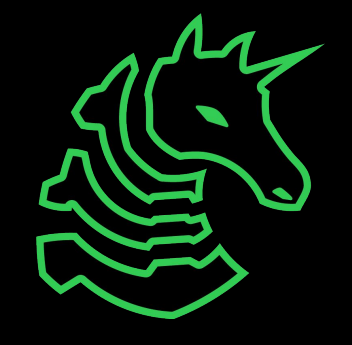

### **Finding Gadgets**

}

```
int square(int num) {
     char * str =
"/bin/sh";
     int i = 6;
      i++;
      return;
                                       0x406000: square:
                                                mov DWORD PTR [rbp-12], 6
                                                add DWORD PTR [rbp-12], 1
                                                nop
                                                nop
                                       0x406032: pop rbp
                                                ret
```
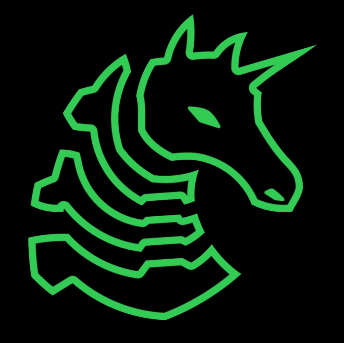

### **Finding Gadgets**

- Any instructions followed by a 'ret' is a gadget
	- objdump -d -M intel myprogram | grep ret -B 5
	- pwntools has a tool to find and organize gadgets (rop.rop)

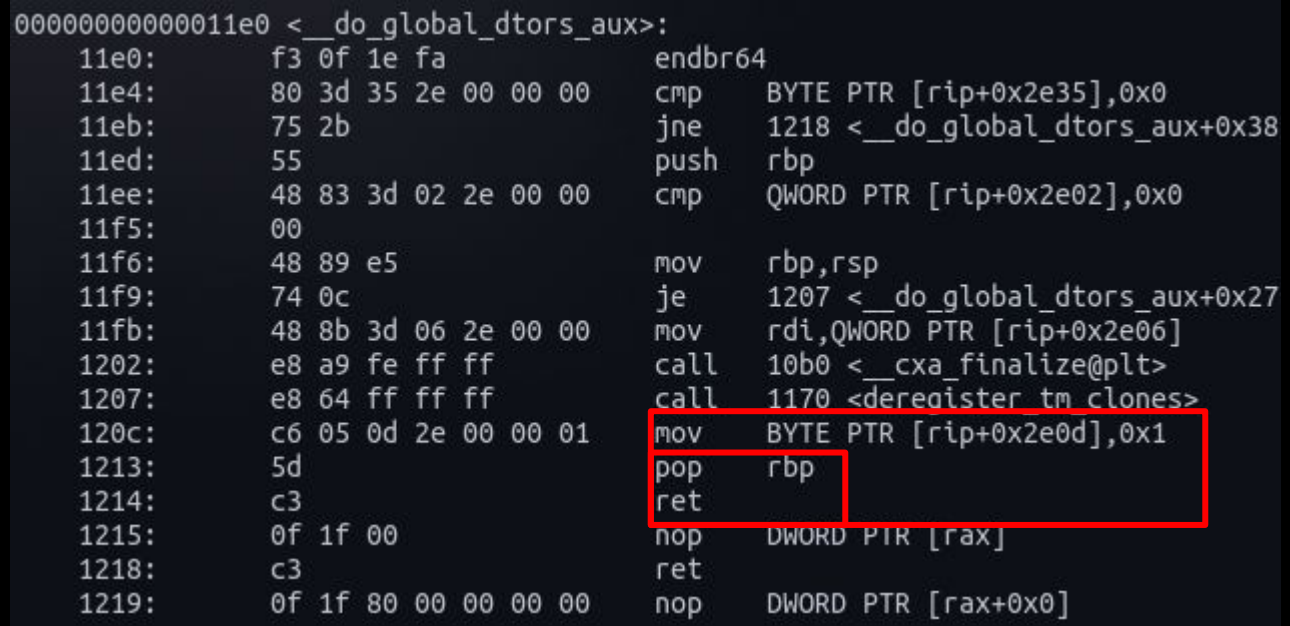

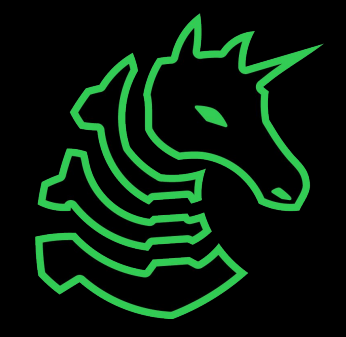

### **ROP Execution**

aaaaaaaaaaaaaaaaaaaaaaaaaaaaaaaa

0x4141414141414141

Return Address

ADDRESS OF GADGET 1

ADDRESS OF GADGET 2

ADDRESS OF GADGET 3

int main() { char buf[32]; gets(buf);

}

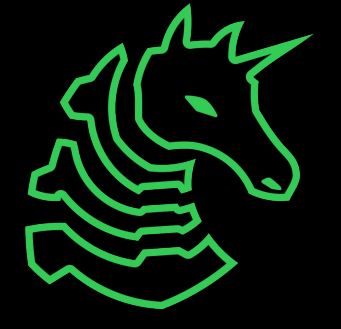

# **Doing ROP**

- You can find your own gadgets and set up a ROP chain yourself (461 moment)
- Just use [ROPgadget](https://github.com/JonathanSalwan/ROPgadget)
	- List Gadgets: ./ROPgadget.py --binary myprogram
	- Create Chain to pop shell: ./ROPgadget.py --ropchain --binary myprogram
- Or [OneGadget](https://github.com/david942j/one_gadget)
	- List One Gadgets: one\_gadget /path/to/libc/or/binary

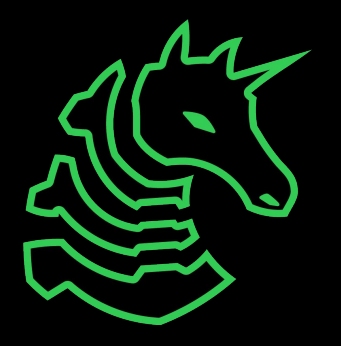

### **ROP Mitigations**

- PIE (Position Independent Executable) allows an executable to have any base address
	- If it's enabled, you need to leak some address in the binary, and compute the base address (pwntools can help you)
- ASLR (Address Space Layout Randomization)
	- Similar to PIE, randomizes the position of the stack, heap, and code memory regions. You need a leak in the region you want to ROP from.
- If both are disabled, open with GDB and run info file

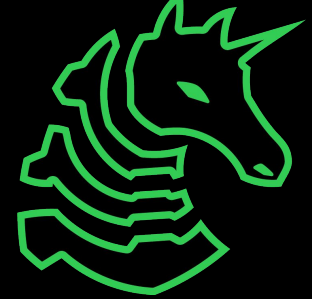

### **Libc**

- The file that contains all of the standard library (include statements)
- Your binary probably doesn't have enough code to have meaningful gadgets, but Libc does!
- 1. Find gadgets in libc with your favorite tool
- 2. Leak libc address (somehow)
- 3. Calculate libc base from leak (via debugging and [knowing the](https://libc.blukat.me/)  $\sim$ [file\)](https://libc.blukat.me/)
- 4. Add gadget offset, and ROP!

### **Pwntools examples**

```
exe = ELF("./main")libc = ELF("./libc-2.27.so")
```

```
libc_leak = # acquire the address of libc 'func_name' from binary (e.g. puts)
libc.address = libc_leak - libc.symbols["func_name"] - offset
POP RDI = (rop.find gadget(['pop rdi', 'ret']))[0] + libc.address
RET = (rop.find_gadget(['ret']))[0] + libc.addressSYSTEM = libc.sym["system"]
payload += b'A'*8 # buffer
payload += p64(RET) + p64(POP_RDI) + p64(BIN_SH) + p64(SYSTEM) # ROP chain
```
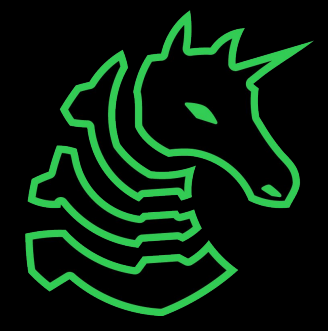

### **Modern ROP Mitigations**

- Signed Return Pointers/Pointer Authentication
	- Check that the pointer was made by the program and hasn't been modified
	- Check that the return address is a valid location to return to.
- Branch Tracing/Abnormal Execution
	- ROP causes the program to enter and exit functions in unintended ways
	- This can be traced by modern processors

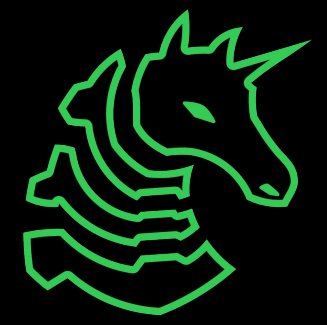

### **Resource Summary**

[pwndbg \(gdb extension\)](https://github.com/pwndbg/pwndbg) - makes gdb usable for this [pwntools](https://github.com/Gallopsled/pwntools) - makes exploiting possible these days [ROPgadget](https://github.com/JonathanSalwan/ROPgadget) - prevents pulling your hair out **[OneGadget](https://github.com/david942j/one_gadget) - streamlines ROP** [libc database search](https://libc.blukat.me/) - find offsets and function locations [ROPEmporium](https://ropemporium.com/guide.html) - Additional Practice [angrop](https://github.com/angr/angrop) - Constraint solve ROP chains

Catch up on older "prerequisite" meetings: [My assembly meeting](https://sigpwny.com/presentation-content/FA2022/Week_05_x86-64_Assembly.pdf) & [recording](https://www.youtube.com/watch?v=qFZqj1zEXT0&feature=youtu.be) Kevin's **PWN I** and **[PWN II](https://sigpwny.com/presentation-content/FA2022/Week_14_PWN_II.pdf): [Video](https://www.youtube.com/watch?v=MA_ZQmSS9PQ) Video** 

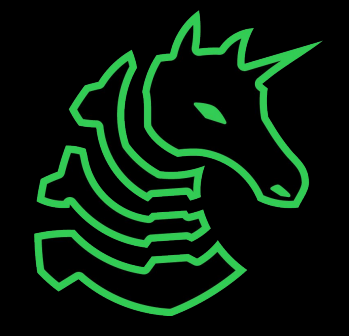

### **Next Meetings**

**2023-02-10 - Tomorrow!**

- LACTF
- CTF, Pizza, In-person, Check Discord!

### **2023-02-12 - This Sunday**

- PWN 4: Heap PWN
- Run by Kevin (kmh)!

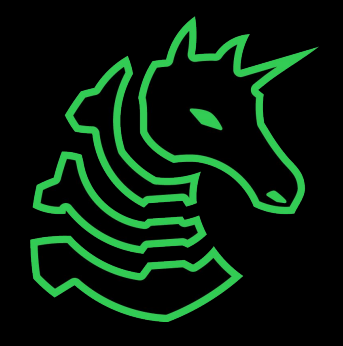

### **sigpwny{ret\_ret\_ret\_ret\_ret}**

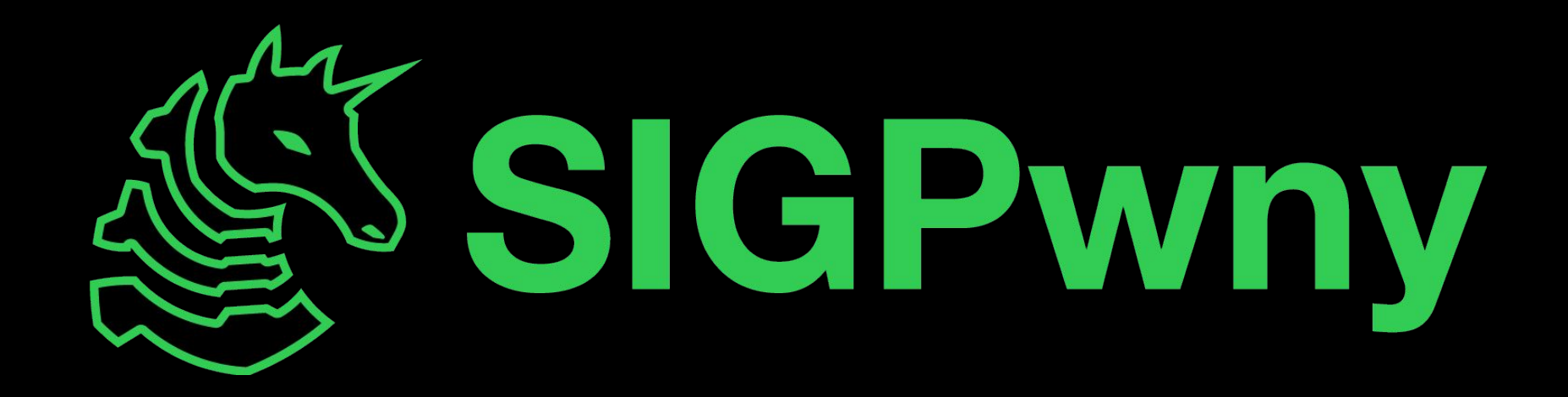